# **NADABAS**

**National Account Data Base System** 

**Version 2.1** 

**Septembro 2006** 

**Guia de desenvolvimento** 

#### **O NADABAS foi criado por em cooperação com**

e

Søren Netterstrøm Jan Redeby Statistics Denmark Statistics Sweden

sne@dst.dk redeby@iLesotho.com

 Instituto Nacional de Estatística Maputo Moçambique www.ine.gov.mz

Este guia contém a informação necessária para criar e modificar um sistema actual: o desenho dos ficheiros de Excel, a base de dados e as ligações entre eles.

- O Guia de instalação contém instruções para a instalação do NADABAS.
- O Guia de usuários cobre as funções que são para todos os usuários do sistema.
- O Guia de administradores contém informação sobre a administração corrente do sistema.

# **Índice**

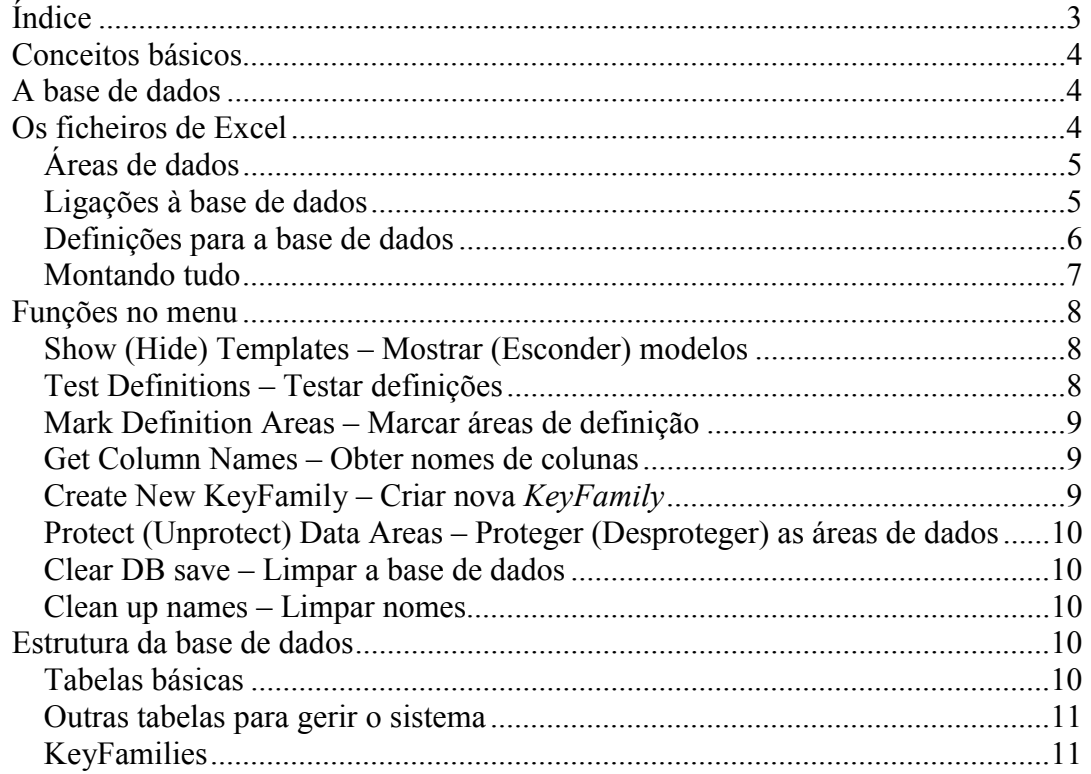

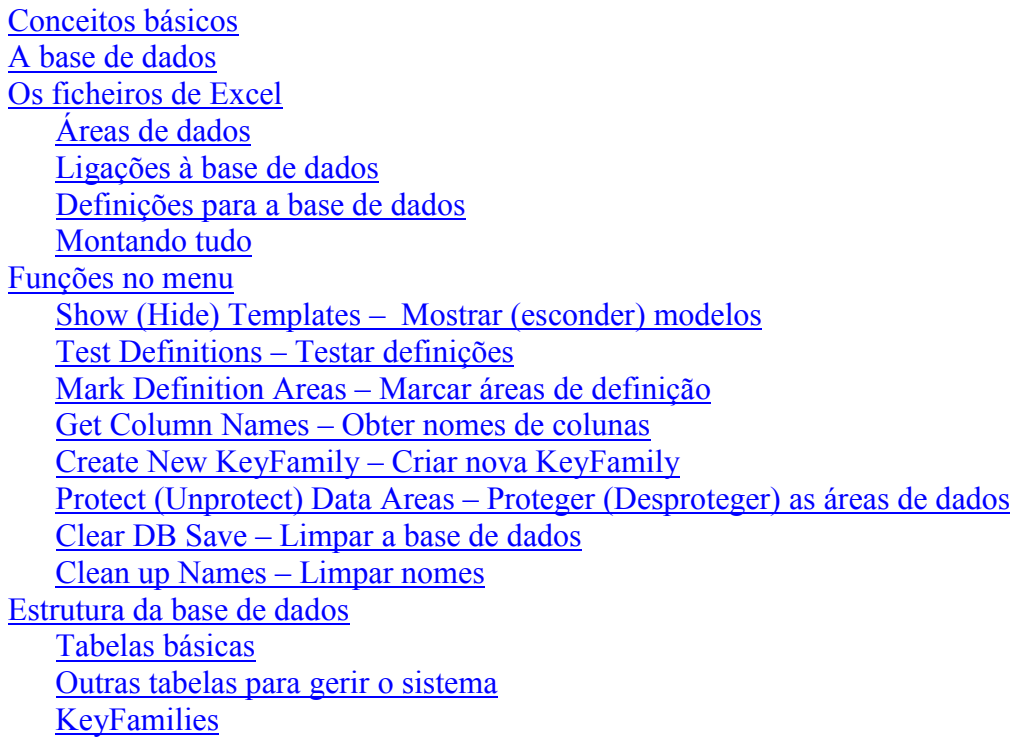

# **Conceitos básicos**

O sistema de contas nacionais pode ser entendido como um conjunto de séries temporais, onde cada série é identificada por várias classificações. Por exemplo, uma série de operações de produtos é identificada pelas seguintes classificações:

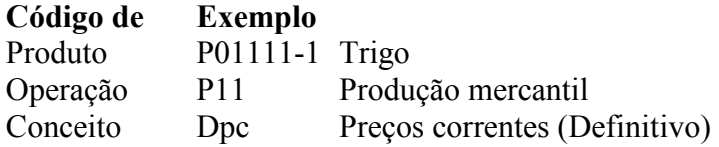

Adicionar o ano (p.ex. 2004) e cada valor individual de série do produto trigo é identificado.

Todas as séries com o mesmo conjunto de classificações são consideradas como pertencendo à mesma *Key-Family.* 

# **A base de dados**

A base de dados consiste em tabelas, que têm linhas e colunas. Cada linha numa tabela representa uma célula específica numa folha dum ficheiro de Excel. Há uma tabela para cada *Key-family*, onde os dados são salvados. O *Key-family* Produtos está ilustrado abaixo.

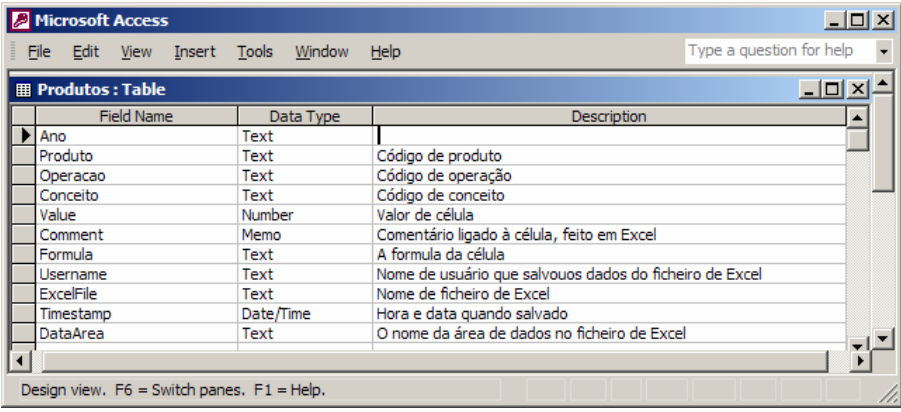

**Figura 1** 

A tabela tem uma coluna para cada classificação (produto, operação, conceito), que, em combinação, constitui o identificador duma série de tempo. O conteúdo de todas as colunas está descrito na ilustração. Além desta tabela, há uma outra tabela que se chama Produtos\_GET sendo, também, necessárias várias *Views*. Use a função *Create New KeyFamily* para criar uma estrutura própria.

Veja Estrutura da base de dados abaixo para uma descrição técnica.

## **Os ficheiros de Excel**

Para cada ficheiro de Excel em que haja dados que devem ser salvados na base de dados e/ou carregados da base de dados, é preciso definir as relações entre tais dados e uma *key-family* (tabela na base de dados). Há quatro passos:

- a) As áreas de dados têm que ser definidas;
- b) As áreas de dados têm que ser ligadas à base de dados;
- c) As tabelas e as colunas na base de dados tem que ser definidas; e
- d) Finalmente, tudo tem que ser montado.

As áreas indicadas em b) – d) estão contidas numa folha que se chama DBLink; está normalmente escondida.

#### **Áreas de dados**

Uma área que contenha dados ligados à base de dados tem que ser identificada por um nome. Marcar a área e escrever o nome em *Name Box,* que fica em cima, à direita, como ilustrado abaixo. Outra possibilidade é usar o menu: *Insert, Define, Name.* 

A área de dados tem que ser contígua e definida de tal modo que cada linha e cada coluna possa ser conectada a um valor específico duma classificação. Contudo, nem todas as células na área de dados têm que ser conectadas à base de dados.

O nome da área no exemplo é Precos\_constantes. Refere-se à área C3:M30, na folha Séries PK. Na ilustração, as linhas contêm os códigos de operações, embora as colunas contenham os anos. As áreas C3:M3 e C18:M19 não estão ligadas à base de dados.

| $   \times$ $-$<br>Microsoft Excel - P01111-2.xls                                                                                                    |                  |                                               |            |                     |                            |                     |              |                |                |                   |                     |                |                               |
|----------------------------------------------------------------------------------------------------|------------------|-----------------------------------------------|------------|---------------------|----------------------------|---------------------|--------------|----------------|----------------|-------------------|---------------------|----------------|-------------------------------|
| Type a question for help<br>日 ×<br>国<br>Eile<br>Nadabas<br>Edit<br>Tools<br>Window<br>View<br>Format<br>Data<br>Help<br>Insert                                                                             |                  |                                               |            |                     |                            |                     |              |                |                |                   |                     |                |                               |
| - ?   ▲ - ?   ※   ジ   A   ※   ≪   ≪   ※   ※   佐   旺   旺   医 <br>$\heartsuit$<br>$\frac{y}{d b}$<br>电电 · ダ<br><b>● ∑ - 2 80%</b><br>6<br>日月记<br>B.<br>≅<br>$\mathbb{C} \times \mathbb{C} \times \mathbb{R}$ |                  |                                               |            |                     |                            |                     |              |                |                | $\circledcirc$ .  |                     |                |                               |
| $f_x$ = 2002'!H3<br>Precos Cons                                                                                                    |                  |                                               |            |                     |                            |                     |              |                |                |                   |                     |                |                               |
|                                                                                                    | A                | B                                             | c          | D                   | E                          | F                   | G            | H              |                |                   | ĸ                   |                | M<br>$\overline{\phantom{a}}$ |
| $\blacktriangleleft$                                                                                                    |                  | <b>SÉRIES - PRECOS CONSTANTES</b>             |            |                     |                            |                     |              |                |                |                   |                     |                |                               |
| $\overline{2}$                                                                                                    |                  | P01111-2 Milho                                |            | 2003                | 2004                       | 2005                | 2006         | 2007           | 2008           | 2009              | 2010                | 2011           | 2012                          |
| 3                                                                                                    |                  | <b>RECURSOS TOTALS</b>                        | 2 217 755  | 2 425 454           | $\overline{0}$             | $\overline{0}$      | $\mathbf{0}$ | $\mathbf 0$    | $\overline{0}$ | $\overline{0}$    | $\mathbf{0}$        | $\mathbf{0}$   | $\mathbf{0}$                  |
| $\overline{4}$                                                                                                    | P <sub>1</sub>   | Produção (preços de base)                     | 1119884    | 1 183 440           | $\mathbf{0}$               | $\mathbf{0}$        | $\mathbf{0}$ | $\mathbf{0}$   | $\mathbf{0}$   | $\mathbf{0}$      | $\mathbf{0}$        | $\mathbf{0}$   | $\mathbf{0}$                  |
| $\overline{5}$                                                                                                    | P11              | Producão mercantil                            | 542 527    | 573 317             | $\theta$                   | ō                   | n            | $\mathbf{0}$   | $\Omega$       | $\mathbf{0}$      | n                   | n              | $\mathbf{0}$                  |
| $\overline{6}$                                                                                                    | P111             | Sociedades                                    | 256 413    | 270 965             | $\overline{a}$             | n                   | n            | $\overline{0}$ | n              | n                 |                     | $\overline{0}$ | $\overline{0}$                |
| $\overline{7}$                                                                                                    | P112             | <b>Familias</b>                               | 286 115    | 302 352             | n                          | n                   | n            | $\Omega$       | n              | n                 | n                   |                | n                             |
| $\overline{8}$                                                                                                    | P <sub>12</sub>  | Produção para utilização final própria        | 577 356    | 610 123             | $\sqrt{2}$                 | n                   | n            | n              | n              | n                 | n                   | $\sqrt{2}$     | n                             |
| $\overline{9}$                                                                                                    | P <sub>13</sub>  | Outra producão não mercantil                  | $\Omega$   | $\Omega$            | $\sqrt{ }$                 | n                   | n            | n              | n              | n                 | n                   | $\Omega$       | n                             |
| 10 <sub>1</sub>                                                                                                    | P7               | Importações (c.i.f.)                          | 409 636    | 656 887             | $\Omega$                   | ō                   | n            | n              | n              | n                 | n                   | $\overline{0}$ |                               |
| 11                                                                                                    | D <sub>21</sub>  | Impostos sobre os produtos                    | 248 191    | 111 671             | $\Omega$                   | n                   | n            | $\theta$       | n              | n                 | n                   | $\Omega$       |                               |
| 12                                                                                                    | D211             | <b>NA</b>                                     | 39 000     | n                   | $\Omega$                   | n                   |              | n              | n              |                   |                     | $\overline{0}$ | n                             |
| 13                                                                                                    | D <sub>212</sub> | Direitos de importação                        | 209 191    | 111 671             | $\sqrt{2}$                 | n                   |              | n              | n              |                   | n                   | $\Omega$       | $\bf{0}$                      |
| 14                                                                                                    | D214             | Outros impostos sobre os produtos             | $\Omega$   | $\Omega$            | $\Omega$                   | n                   | o            | ö              | n              | $\mathbf{0}$      | n                   | $\Omega$       |                               |
| 15                                                                                                    | м                | Margens de distribuicão                       | 440 045    | 473 456             | $\Omega$                   | n                   | n            | $\mathbf{0}$   | n              | ō                 | n                   | $\overline{0}$ |                               |
| 16                                                                                                    | M <sub>1</sub>   | Margens de comercio                           | 440 045    | 374 351             | $\boldsymbol{0}$           | ō                   | ō            | $\Omega$       | $\overline{0}$ | ō                 | ō                   | $\mathbf{0}$   |                               |
| $\overline{17}$                                                                                                    | M <sub>2</sub>   | Margens de transporte                         | $\Omega$   | 99 104              | $\Omega$                   | $\bf{0}$            | $\mathbf{0}$ | $\mathbf{0}$   | $\Omega$       | $\mathbf{0}$      | $\mathbf{0}$        | $\theta$       |                               |
| $\overline{18}$                                                                                                    |                  |                                               |            |                     |                            |                     |              |                |                |                   |                     |                |                               |
| $\overline{19}$                                                                                                    |                  | <b>EMPREGOS TOTAIS</b>                        |            | 2 178 756 2 425 454 | $\bf{0}$                   | $\bf{0}$            | $\bf{0}$     | $\bf{0}$       | $\bf{0}$       | $\bf{0}$          | $\bf{0}$            | $\bf{0}$       | $\bf{0}$                      |
| $\overline{20}$                                                                                                    | P <sub>2</sub>   | Consumo intermedio                            | 1 171 921  | 1 390 392           | $\Omega$                   | $\mathbf{0}$        | $\Omega$     | $\mathbf{0}$   | $\mathbf{0}$   | $\mathbf{0}$      | $\Omega$            | $\Omega$       | $\mathbf{0}$                  |
| $\overline{21}$                                                                                                    | P311             | Consumo final, familias                       | 955 556    | 1 003 100           | $\theta$                   | $\Omega$            | n            | $\overline{0}$ | $\overline{0}$ | ō                 | n                   | $\Omega$       | o                             |
| $\overline{22}$                                                                                                    | P3111            | Compras e outras aquisições                   | 378 199    | 392 977             | $\Omega$                   | n                   | n            | $\Omega$       | ō              | n                 | n                   | $\overline{0}$ |                               |
| 23                                                                                                    | P3112            | Autoconsumo                                   | 577.356    | 610 123             | $\Omega$                   | $\overline{0}$      |              | $\theta$       | n              |                   |                     | n              |                               |
| 24                                                                                                    | P312             | Consumo final, instituicões sem fim lucrativo | $\Omega$   | $\Omega$            | $\Omega$                   | n                   | n            | $\overline{0}$ | n              | n                 | n                   | $\Omega$       |                               |
| 25                                                                                                    | P303             | Consumo final, administrações públicas        | $\Omega$   | $\Omega$            | $\Omega$                   | n                   | n            | n              | n              | n                 | n                   | $\Omega$       |                               |
| 26                                                                                                    | P313             | Consumo individual                            | $\Omega$   | $\Omega$            | $\theta$                   | n                   | ō            | $\theta$       | n              | n                 | n                   | $\Omega$       |                               |
| 27                                                                                                    | P323             | Consumo colectivo                             | $\sqrt{2}$ | $\Omega$            | $\Omega$                   | n                   | n            | $\overline{0}$ | n              | ō                 | n                   | $\Omega$       |                               |
| $\overline{28}$                                                                                                    | <b>P51</b>       | Formacão bruta de capital fixo                |            | n                   | $\Omega$                   | n                   |              | n              | n              | n                 | n                   | $\Omega$       |                               |
| 29                                                                                                    | <b>P52</b>       | Variação de existências                       | $\Omega$   | $\Omega$            | $\Omega$<br>$\overline{a}$ | $\overline{0}$<br>n | n<br>n       | $\mathbf{0}$   | $\Omega$       | $\mathbf{0}$<br>n | $\overline{0}$<br>n | $\mathbf{0}$   | $\mathbf{0}$                  |
| $\overline{30}$<br>24                                                                                                    | P6               | Exportações (f.o.b.)                          | 51 278     | 31962               |                            |                     |              | $\mathbf{0}$   | $\Omega$       |                   |                     | $\Omega$       | $\overline{0}$                |
| N Séries > Séries PK / Séries PC / Produção / Importação<br>$\blacktriangleright$<br>Dados / 2002 / 2003 / 2004 / 1 1<br>$H - 4$                                                                           |                  |                                               |            |                     |                            |                     |              |                |                |                   |                     |                |                               |
| Ready<br>Sum=25 146 023                                                                                                    |                  |                                               |            |                     |                            |                     |              |                | <b>FIX</b>     |                   |                     |                |                               |
|                                                                                                    |                  |                                               |            |                     |                            |                     |              |                |                |                   |                     |                |                               |

**Figura 2** 

#### **Ligações à base de dados**

As áreas amarelas (TabDef, TabDef2, etc.) ligam as áreas de dados à base de dados. Por exemplo, a área TabDef (ilustrada abaixo) está ligada a duas áreas de dados, Precos correntes e Precos constantes. TabDef refere-se à área A27:L55 que tem uma linha e uma coluna mais que as áreas de dados para conter títulos. Pode haver mais que uma linha e/ou coluna de títulos. Por exemplo, caso haja duas linhas com títulos, TabDef tem duas colunas mais que a área de dados.

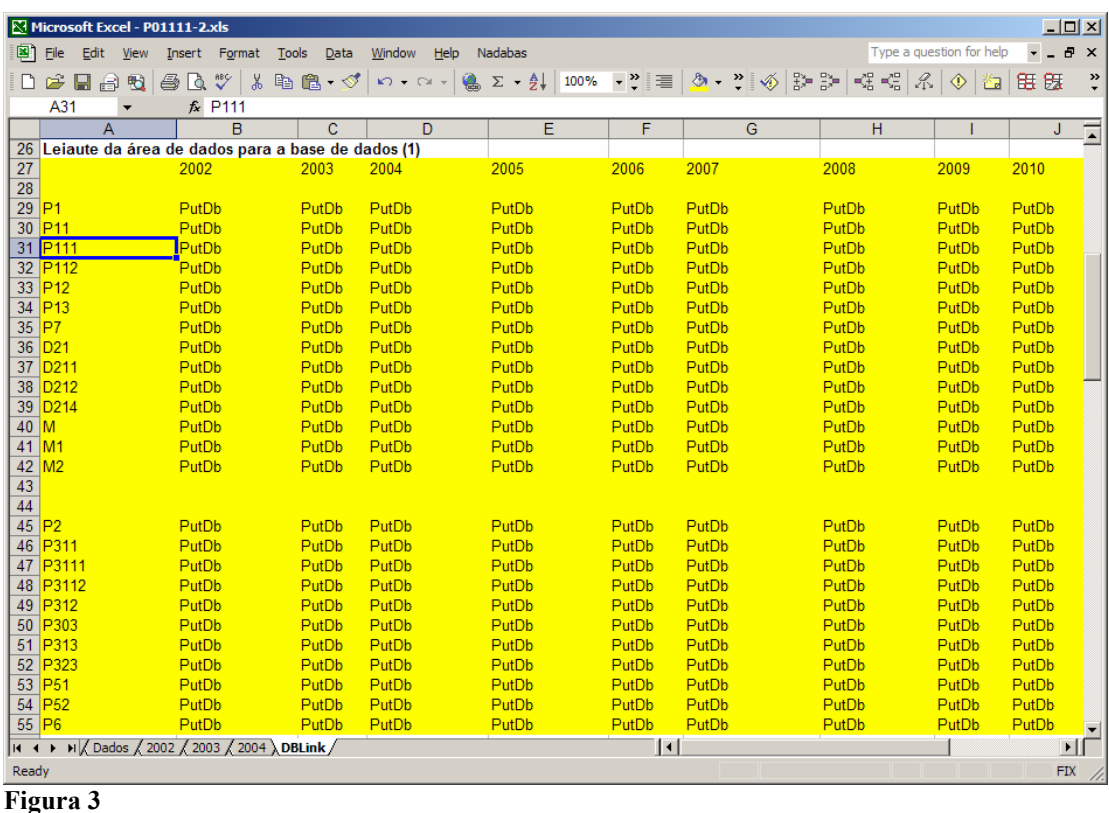

A coluna A contém títulos a partir de A29, que indicam códigos de operações. A linha 27 (B27:L27) contém títulos que indicam anos.

*PutDB* significa que os dados serão salvados e *GetDB* que os dados serão carregados.

#### **Definições para a base de dados**

As áreas DBDef, DBDef2, etc., contêm definições que indicam como ligar as áreas de dados à base de dados. Por exemplo, DBDef está conectada às áreas Preços\_correntes e Preços constantes. A primeira linha indica a tabela da base de dados e as outras representam uma coluna na tabela da base de dados. A área DBDef (A12:B23) é ilustrada à direita com explicações na tabela abaixo.

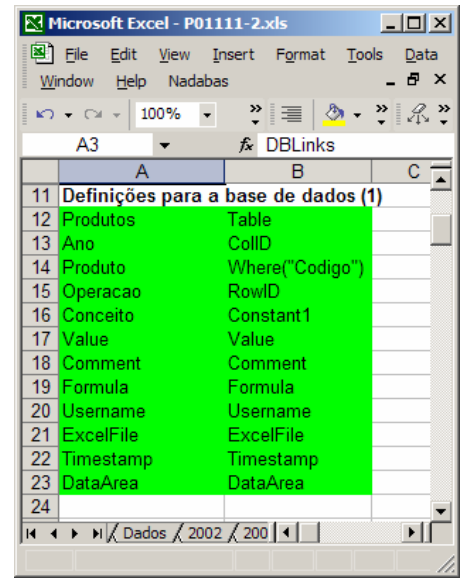

**Figura 4** 

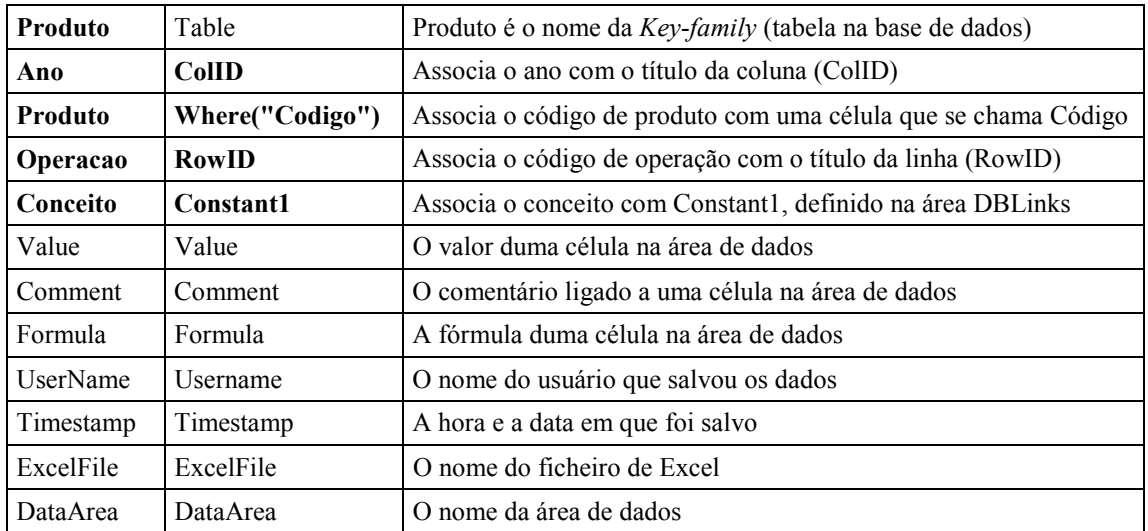

As **variáveis com fontes em negrita** são especificadas pelo usuário e dependem da *Key-family* e do desenho da área de dados. Todas as outras variáveis são fixas pelo sistema.

*ColID* e *RowID:* É possível usar mais que uma identidade da coluna e da linha para definir uma variável. Neste caso, indicar ColID1, ColID2, RowID1, RowID2, etc.

*Where* refere-se a uma célula a que foi dado um nome, por exemplo, o código do ramo, ou do produto, ou do ano, em ficheiros que contêm dados só para um ano.

*Constant1, Constant2,* etc.: É possível usar nove constantes. Contudo, quatro constantes devem ser suficientes.

#### **Montando tudo**

A área *DBLinks* monta todos os componentes. A área com o nome *DBLinks* – ilustrada abaixo – instrui o Excel Add-in de que o ficheiro está ligado à base de dados.

| <u> 그미지</u><br><b>N</b> Microsoft Excel - P15450.xls                               |                                                                                            |                           |                  |                |                |                                         |                                                       |              |                  |  |  |  |
|------------------------------------------------------------------------------------|--------------------------------------------------------------------------------------------|---------------------------|------------------|----------------|----------------|-----------------------------------------|-------------------------------------------------------|--------------|------------------|--|--|--|
| 图1                                                                                 | Eile<br>Edit<br><b>View</b>                                                                | Format<br>Tools<br>Insert | Data             | Window<br>Help | <b>Nadabas</b> |                                         | Type a question for help<br>$   \rightarrow$ $\times$ |              |                  |  |  |  |
|                                                                                    | D ☞   က - က -   Σ -   100% - - >   10 -   B   ≣ ≣ ≣   % $\frac{10}{30}$ :   @ + <u>A</u> - |                           |                  |                |                |                                         |                                                       |              | $\frac{1}{2}$    |  |  |  |
|                                                                                    | F DEFINIÇÕES DAS LIGAÇÕES À BASE DE DADOS<br>A1                                            |                           |                  |                |                |                                         |                                                       |              |                  |  |  |  |
|                                                                                    | A                                                                                          | B                         |                  | Ð              |                |                                         | G                                                     | н            |                  |  |  |  |
| 3                                                                                  | <b>DBLinks</b>                                                                             |                           |                  |                |                |                                         |                                                       |              |                  |  |  |  |
| 4                                                                                  | <b>DataArea</b>                                                                            | <b>TableAreaDef</b>       | <b>DBDef</b>     |                |                | Constant1 Constant2 Constant3 Constant4 |                                                       | Mode         |                  |  |  |  |
| 5                                                                                  | Precos Constantes TabDef                                                                   |                           | <b>DBDef</b>     | <b>Dpk</b>     |                |                                         |                                                       | PutDB        |                  |  |  |  |
| 6                                                                                  | Precos Correntes TabDef                                                                    |                           | <b>DBDef</b>     | <b>Dpc</b>     |                |                                         |                                                       | PutDB        |                  |  |  |  |
|                                                                                    | Dados                                                                                      | TabDef2                   | DBDef2           |                |                |                                         |                                                       | <b>GetDB</b> |                  |  |  |  |
| 8                                                                                  | Importacao                                                                                 | TabDef3                   | DBDef3           | Opc            |                |                                         |                                                       | GetDB        |                  |  |  |  |
| 9                                                                                  | Producao<br>TabDef4                                                                        | DBDef4                    | R <sub>151</sub> |                |                |                                         | PutDB                                                 |              |                  |  |  |  |
| AD<br>II (+ + + +   My Importação / Produção / Dados / 2002 / 2003 / 2004 ) DBLink |                                                                                            |                           |                  |                |                |                                         |                                                       |              |                  |  |  |  |
|                                                                                    | Ready<br><b>CAPS</b>                                                                       |                           |                  |                |                |                                         |                                                       |              | <b>FIX</b><br>D. |  |  |  |
| $\Gamma$ ianna 5                                                                   |                                                                                            |                           |                  |                |                |                                         |                                                       |              |                  |  |  |  |

**Figura 5** 

*DBLinks* pode conter uma linha ou mais, uma para cada área de dados no ficheiro. No exemplo, há cinco áreas e *DBLinks* cobre A5:H9. TabDef e DBDef, ligadas a Precos\_Constantes e Precos\_Correntes. Estão ilustradas acima.

Coluna  $A \rightarrow$  as áreas de dados;

Coluna  $B \rightarrow$  as áreas de TabDef que ligam as áreas de dados à base de dados;

Coluna  $C \rightarrow$  as áreas de DBDef que indicam a tabela e respectivas colunas.

Colunas D-G são para constantes usadas para definir ligações à base de dados. No exemplo acima, *Constant1* é usado para definir o conceito.

Coluna H, finalmente, indica se uma área de dados é para salvar *(PutDB)* ou carregar *(GetDB)*. *Mixed* indica que uma área contém os dois tipos de dados.

## **Funções no menu**

O menu do NADABAS contém funções para o desenho do sistema. Estes itens só aparecem para os administradores.

#### **Show (Hide) Templates – Mostrar (Esconder) modelos**

Clicando *Show Templates*, o menu aparece como ilustrado à direita: o item *Design*  (desenho) aparece e *Show Templates* muda para *Hide Templates*.

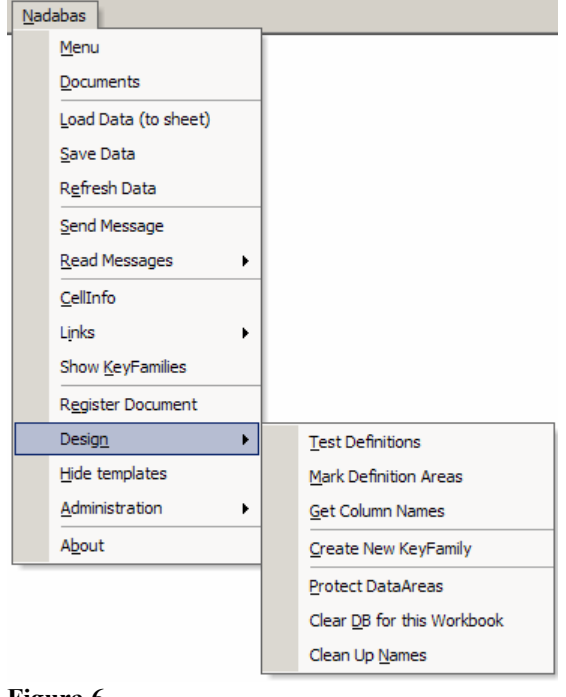

#### **Figura 6**

#### **Test Definitions – Testar definições**

As definições para ligar ficheiros do Excel com a base de dados são explicadas acima. Veja Os ficheiros de Excel. Quando criar novas áreas de dados ou modificar áreas que já existem, deve clicar *Test definitions.* Se houver erros, uma mensagem aparece indicando qual é (quais são) o(s) erro(s). O erro mais comum é o seguinte.

A definição da tabela (TabDef2, no exemplo) que está ligada à área de dados não combina com a área de dados: veja Definições para a base de dados, acima.

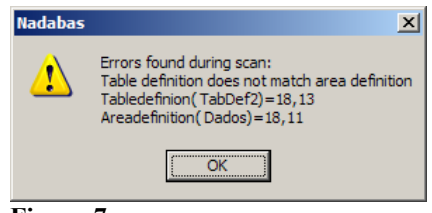

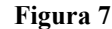

Caso haja erros, corrija-os, teste uma vez mais, etc., até a mensagem "No errors found" aparecer. Se não corrigir os erros, a mesma mensagem de erros aparecerá quando qualquer usuário se tentar ligar à base de dados, por exemplo, quando clicar Load data ou Save data. O teste é feito sempre que clicar *Load*, *Save* ou *Refresh*.

#### **Mark Definition Areas – Marcar áreas de definição**

Como ilustrado na Figura 3, Figura 4 e Figura 5, acima, as áreas de definições para ligar à base de dados estão marcadas com cores. Clicar *Mark Defintion Areas* para pintar essas áreas. Caso haja erros, aparece uma mensagem de erros.

#### **Get Column Names – Obter nomes de colunas**

*Get column names* é uma ajuda para construir as definições da base de dados. Tal definição é ilustrada acima, na Figura 4, e fica na folha DBLinks. Por exemplo, para obter as definições da *KeyFamily* Produtos, escreva o nome da *KeyFamily* numa célula, no exemplo Produtos, na célula A13, retenha o cursor nesta célula e clique *Get Column Names*. O resultado está ilustrado à direita.

Depois disso, tem que pôr definições nas células B14:B17, como explicado acima. Veja Definições para a base de dados.

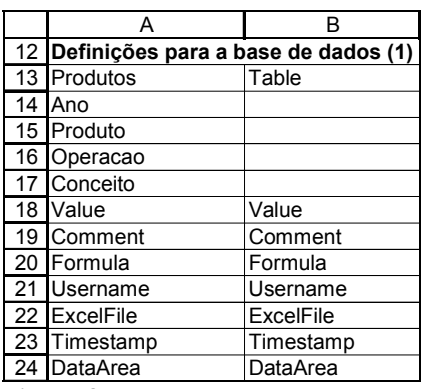

**Figura 8** 

#### **Create New KeyFamily – Criar nova** *KeyFamily*

O conceito *KeyFamily* é explicado acima sob Características. Clicar *Create new KeyFamily* se tiver que criar uma nova. A *KeyFamily* Produtos pode ser criada como ilustrado na figura abaixo.

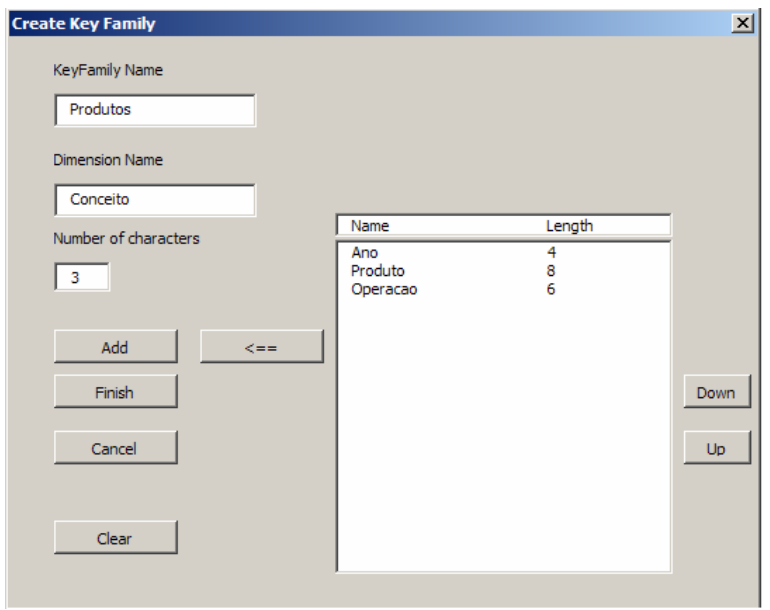

**Figura 9** 

*KeyFamily Name:* Escreva o nome Produtos na caixa de cima, figura acima.

*Dimension Name:* Escreva o nome da dimensão na segunda caixa. A *KeyFamily*  Produtos tem quatro dimensões, nomeadamente, Ano, Produto, Operacao e Conceito. *Number of characters:* Escreva aqui o número máximo de caracteres que é necessário para conter o código da dimensão. Por exemplo, Ano precisa de quatro caracteres (2002, 2003, etc.) e o código do conceito três.

Clicar *Add* depois de escrever cada nome e número. Na figura acima, já foram escritos e adicionados três nomes com números.

O botão <== é para tirar um item da lista; seleccionar o item e clicar o botão.

*Down* e *Up* são para mudar a ordem dos itens na lista.

Quando estiver satisfeito, clique *Finish.* Se clicar *Cancel,* a *KeyFamily* não será criada.

#### **Protect (Unprotect) Data Areas – Proteger (Desproteger) as áreas de dados**

*Protect data area* impede os usuários de preencher dados manualmente nas áreas de dados. Usando este comando, estas áreas serão fechadas e as folhas onde ficam serão protegidas. *Unprotect data areas* fará o inverso.

#### **Clear DB save – Limpar a base de dados**

*Clear DB save* apaga todos os registos na base de dados que foram salvos ou criados pelo ficheiro activo. Isto pode ser útil se se fizerem mudanças que afectem as ligações com a base de dados. Por exemplo:

- Dados que tenham sido salvos dum ficheiro e que, agora, queremos que sejam salvos dum outro ficheiro.
- Um produto foi unido com um outro produto e, por isso, um ficheiro do Excel tem que ser apagado. Antes de apagar, clicar Clear DB save.

#### **Clean up names – Limpar nomes**

*Clean up names* é para apagar todos os nomes do Excel que não são usados pelo Nadabas. Isto pode ser útil quando estiver a desenhar um ficheiro. Uma lista de tais nomes aparece como ilustrado à direita.

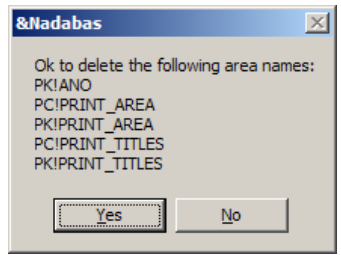

**Figura 10** 

# **Estrutura da base de dados**

#### **Tabelas básicas**

O sistema contém três tabelas básicas:

• *Administrators* (administradores) contém os nomes dos usuários que são nomeados administradores. A tabela tem uma coluna, UserName. Caso a tabela esteja vazia, qualquer usuário é considerado administrador.

- *KeyNames* (nomes-chave) contém uma lista das KeyFamilies criadas para a base de dados. Há uma coluna, KeyName. Esta tabela é usada quando o sistema precisa de apanhar informação de todas as KeyFamilies.
- *Messages* (mensagens) contém todas as mensagens no sistema que não foram apagadas.

#### **Outras tabelas para gerir o sistema**

Além da tabelas básicas, há sete tabelas para gerir o sistema:

- *BasePath* é criada automaticamente quando se clica *Set Base Folder* no menu pela primeira vez. Veja o Guia de administradores. Só há uma linha e coluna contendo o endereço da pasta onde estão os ficheiros do sistema. O endereço dos ficheiros do Excel e dos documentos, contidos nas tabelas *Workbooks* e *Documents*, respectivamente, começa com "!" que será substituído pelo *BasePath*.
- *Documents* (documentos) é criada automaticamente quando se regista o primeiro documento. A tabela contém uma lista dos documentos que estão registados.
- *Password* (senha) tem uma linha e uma coluna contendo a senha precisa para mudar a base de dados. A tabela é criada quando se preenche uma senha usando *User settings* no menu. Veja o Guia de administradores.
- *Permissions* (autorizações) é criada automaticamente quando se clica *Set Base Folder* no menu pela primeira vez. A estrutruta é a seguinte. Se *Permissions*  existir, todos os ficheiros do Excel são protegidos por padrão (default).
- *User settings* contém as opções de usuários decididas usando *User settings* no menu. Veja o Guia de administradores. Há uma coluna para cada opção.
- *Version* (versão) tem uma linha e uma coluna contendo o número da versão do NADABAS usado. Veja *Set Nadabas Version* no Guia de administradores.
- *Workbooks* contém informação sobre os ficheiros do Excel que são registadas. Há colunas para o nome do ficheiro, uma descrição, o nome do grupo e o endereço no computador (na rede).
- *Year* é criada quando se clica *Set Years* pela primeira vez. Há uma coluna que contém o nome da coluna – ano, no caso do INE – uma coluna para o primeiro e último ano, respectivamente. Veja *Set Years* no Guia de administradores.

### **KeyFamilies**

Quando uma *KeyFamily* for criada, o sistema gera uma tabela para conter os dados que forem salvos e uma tabela para se manter informado sobre todos os dados carregados, com êxito ou não. Por exemplo, as seguintes duas tabelas foram criadas para a *KeyFamily* Produtos.

– Produtos contém os dados. Veja A base de dados acima para uma ilustração. – Produtos\_GET é para se manter informado sobre todos os dados carregados, incluindo informação dos que não tiveram êxito.

O sistema precisa de quatro *queries (views)* pré-definidos. Por exemplo, para Produtos, estes *queries* são:

- *Chain\_Produtos* contém informação sobre pares de ficheiros do Excel de que um salvou (fonte) e o outro carregou (alvo) dados para/de uma célula (ou um grupo de células).
- *MissUpdates\_Produtos* contém informação sobre ficheiros do Excel que precisam de ser actualizados porque os ficheiros de fontes foram actualizados.
- *NotInDb\_Produtos* é usado para encontrar células que estão em falta quando carregar. Veja *Load Data* no Guia de usuários.
- *ToUpdate\_Produtos* é usado para tornar as cargas mais rápidas.